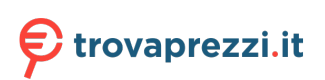

Questo manuale d'istruzione è fornito da trovaprezzi.it. Scopri tutte le offerte per [HP Dock](http://www.trovaprezzi.it/schede-memoria-lettori/prezzi-scheda-prodotto/hp_dock_thunderbolt_120w_g4?utm_source=pdf&utm_medium=referral&utm_campaign=pdf_226) [Thunderbolt 120W G4](http://www.trovaprezzi.it/schede-memoria-lettori/prezzi-scheda-prodotto/hp_dock_thunderbolt_120w_g4?utm_source=pdf&utm_medium=referral&utm_campaign=pdf_226) o cerca il tuo prodotto tra le [migliori offerte di Schede di Memoria e Lettori](http://www.trovaprezzi.it/prezzi_schede-memoria-lettori.aspx?utm_source=pdf&utm_medium=referral&utm_campaign=pdf_226)

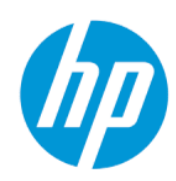

Guida per l'utente

#### RIASSUNTO

Informazioni su come installare, configurare e utilizzare il dispositivo.

### Informazioni legali

© Copyright 2021, 2022 HP Development Company, L.P.

HDMI, il Logo HDMI e High-Definition Multimedia Interface sono marchi o marchi registrati di HDMI Licensing LLC. Celeron, Intel, Intel vPro, Pentium e Thunderbolt sono marchi di Intel Corporation o delle sue consociate negli Stati Uniti e/o in altri paesi. NVIDIA e il logo NVIDIA sono marchi e/o marchi registrati di NVIDIA Corporation negli Stati Uniti e in altri Paesi. Windows è un marchio o un marchio registrato di Microsoft Corporation negli Stati Uniti e/o in altri paesi. USB Type-C® e USB-C® sono marchi registrati di USB Implementers Forum. DisplayPort™, il logo DisplayPort™ e VESA® sono marchi o marchi registrati di proprietà della Video Electronics Standards Association (VESA) negli Stati Uniti e in altri Paesi.

Le informazioni contenute in questo documento sono soggette a modifiche senza preavviso. Le uniche garanzie per i prodotti e i servizi HP sono stabilite nelle dichiarazioni di garanzia esplicite che accompagnano tali prodotti e servizi. Nulla di quanto contenuto nel presente documento va interpretato come costituente una garanzia aggiuntiva. HP non risponde di eventuali errori tecnici o editoriali o di omissioni in questo documento.

#### Avviso relativo al prodotto

Questa guida descrive le funzionalità comuni alla maggior parte dei modelli. Alcune caratteristiche potrebbero non essere disponibili nel prodotto in uso.

Alcune funzioni potrebbero non essere disponibili in tutte le edizioni o versioni di Windows. I sistemi potrebbero richiedere aggiornamenti del BIOS oppure hardware, driver e/o software acquistati a parte e/o aggiornati per sfruttare appieno le funzionalità di Windows. Windows viene aggiornato automaticamente; la funzione è sempre abilitata. Sono richiesti Internet ad alta velocità e un account Microsoft. Per gli aggiornamenti potrebbero essere imposti ulteriori requisiti e potrebbero essere applicate le tariffe vigenti presso l'ISP. Visitare [http://www.windows.com.](http://www.windows.com) Se il prodotto viene fornito con Windows in modalità S: Windows in modalità S funziona esclusivamente con le app di Microsoft Store all'interno di Windows. Determinate impostazioni, funzionalità e applicazioni predefinite non possono essere modificate. Alcuni accessori e app compatibili con Windows potrebbero non funzionare (inclusi alcuni programmi antivirus, strumenti per la creazione di PDF, utility di driver e app di accessibilità) e le prestazioni potrebbero variare, anche se si esce dalla modalità S. Se si passa a Windows, non è possibile tornare alla modalità S. Per ulteriori informazioni, visitare Windows.com/SmodeFAQ.

Per accedere alla guida per l'utente più recente, visitare [http://www.hp.com/support,](http://www.hp.com/support) quindi seguire le istruzioni per individuare il prodotto in uso, Selezionare quindi Manuali.

Terza edizione: luglio 2022

Prima edizione: agosto 2021

Numero di parte del documento: M84907-063

# **Sommario**

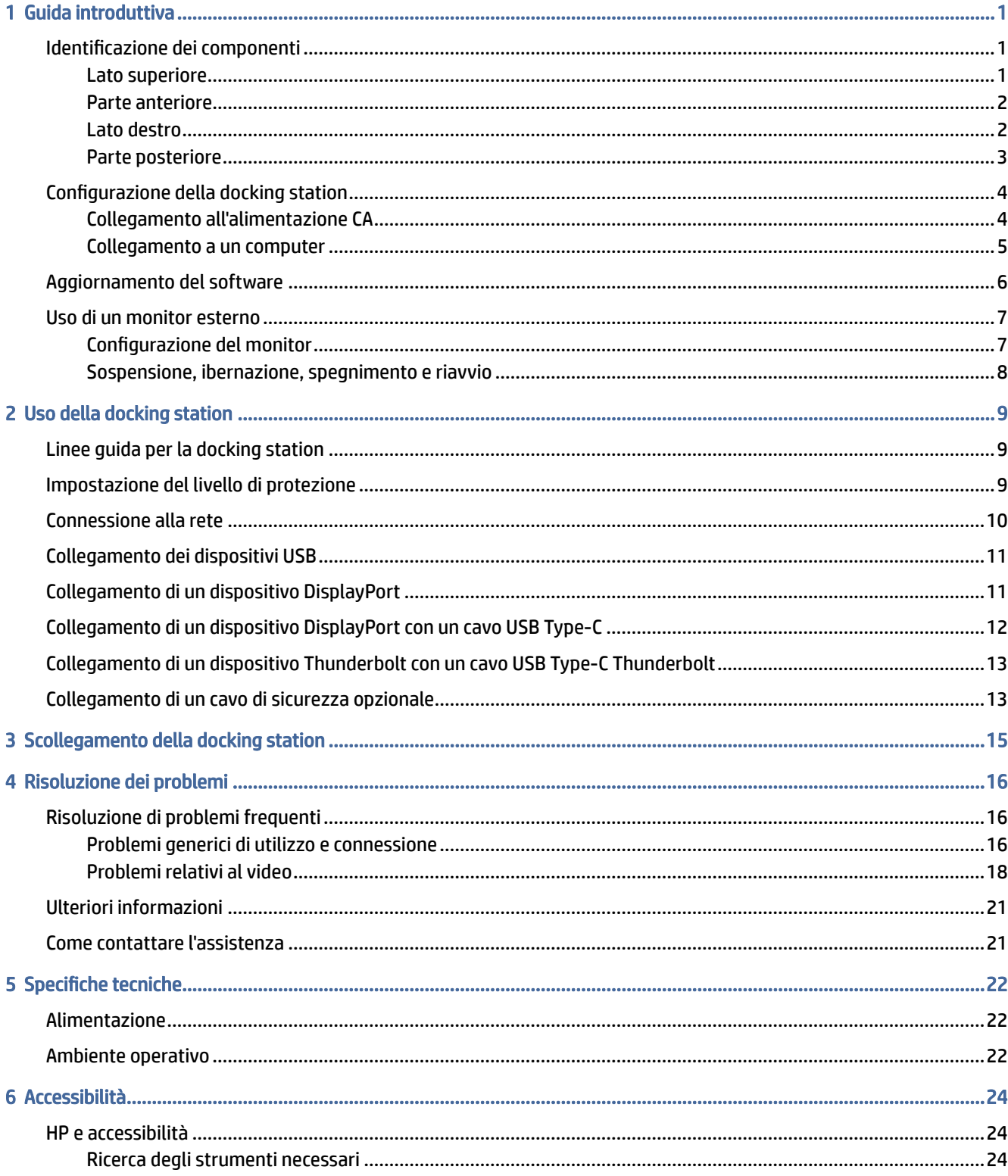

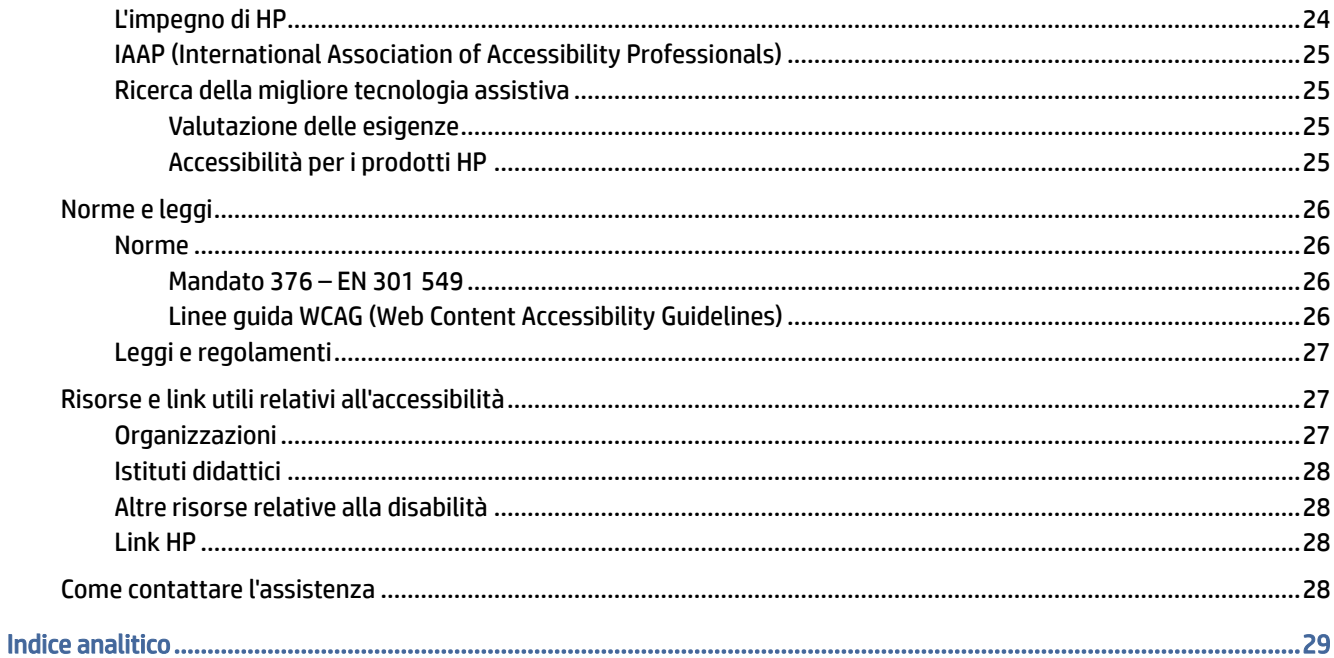

# <span id="page-4-0"></span>1 Guida introduttiva

Dopo aver identificato i componenti della docking station, è possibile collegare un computer, un monitor e altri dispositivi.

# Identificazione dei componenti

In questa sezione sono descritte le caratteristiche hardware visibili della docking station e sono fornite le istruzioni per la configurazione.

**E** NOTA: Il computer in uso potrebbe non disporre delle dotazioni necessarie per sfruttare tutte le caratteristiche disponibili sulla docking station.

### Lato superiore

Questa figura e la tabella descrivono i componenti sul lato superiore della docking station.

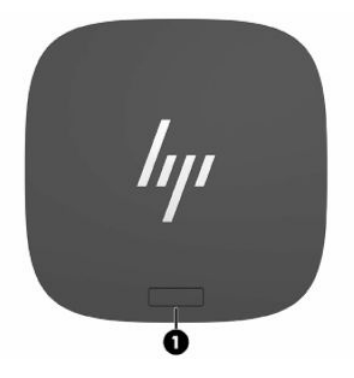

Tabella 1-1 Descrizione del componente

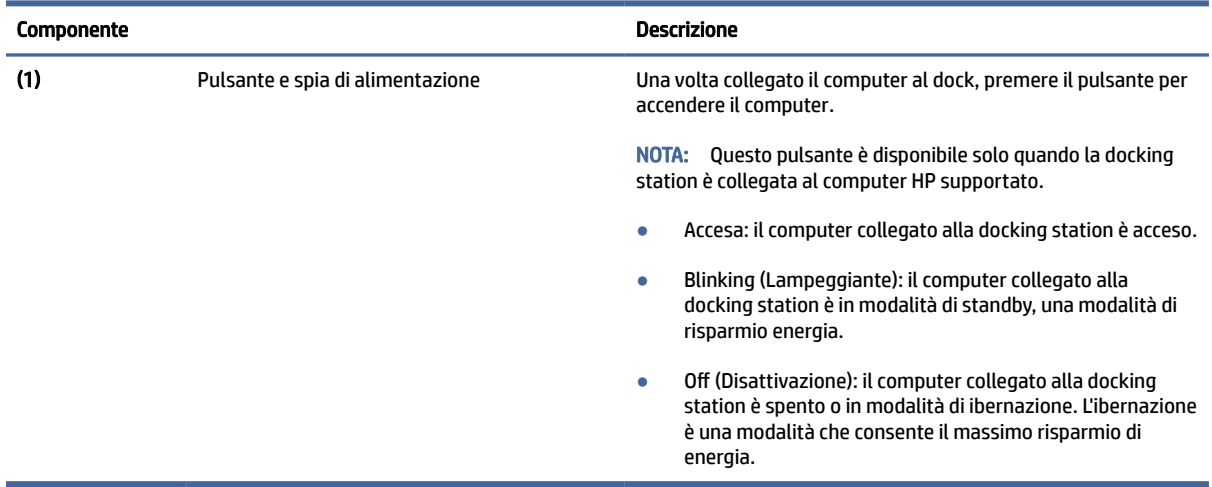

### <span id="page-5-0"></span>Parte anteriore

Questa figura e la tabella descrivono i componenti sul lato anteriore della docking station.

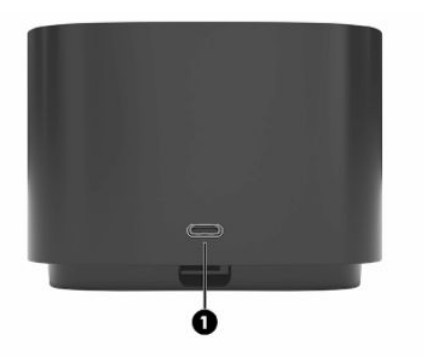

Tabella 1-2 Descrizione del componente

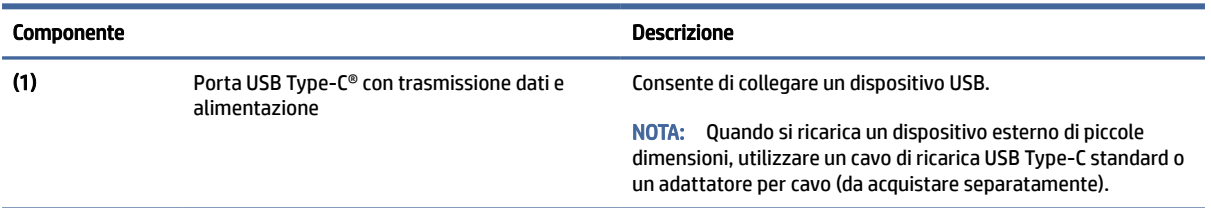

### Lato destro

Questa figura e la tabella descrivono i componenti sul lato destro della docking station.

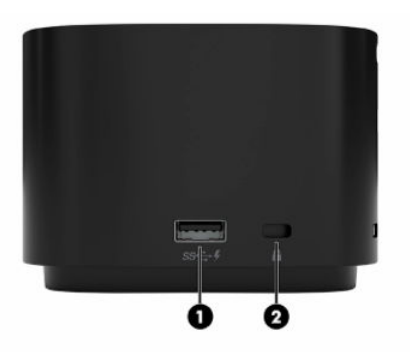

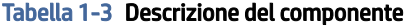

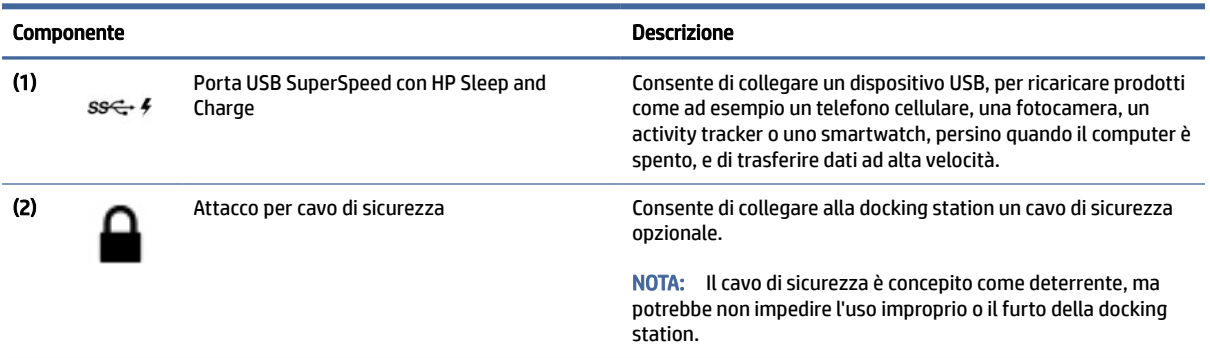

## <span id="page-6-0"></span>Parte posteriore

Questa figura e la tabella descrivono i componenti sul lato posteriore della docking station.

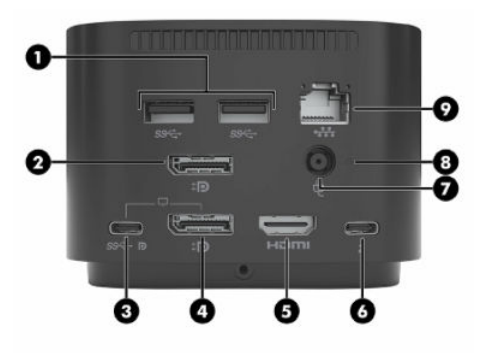

#### Tabella 1-4 Descrizione del componente

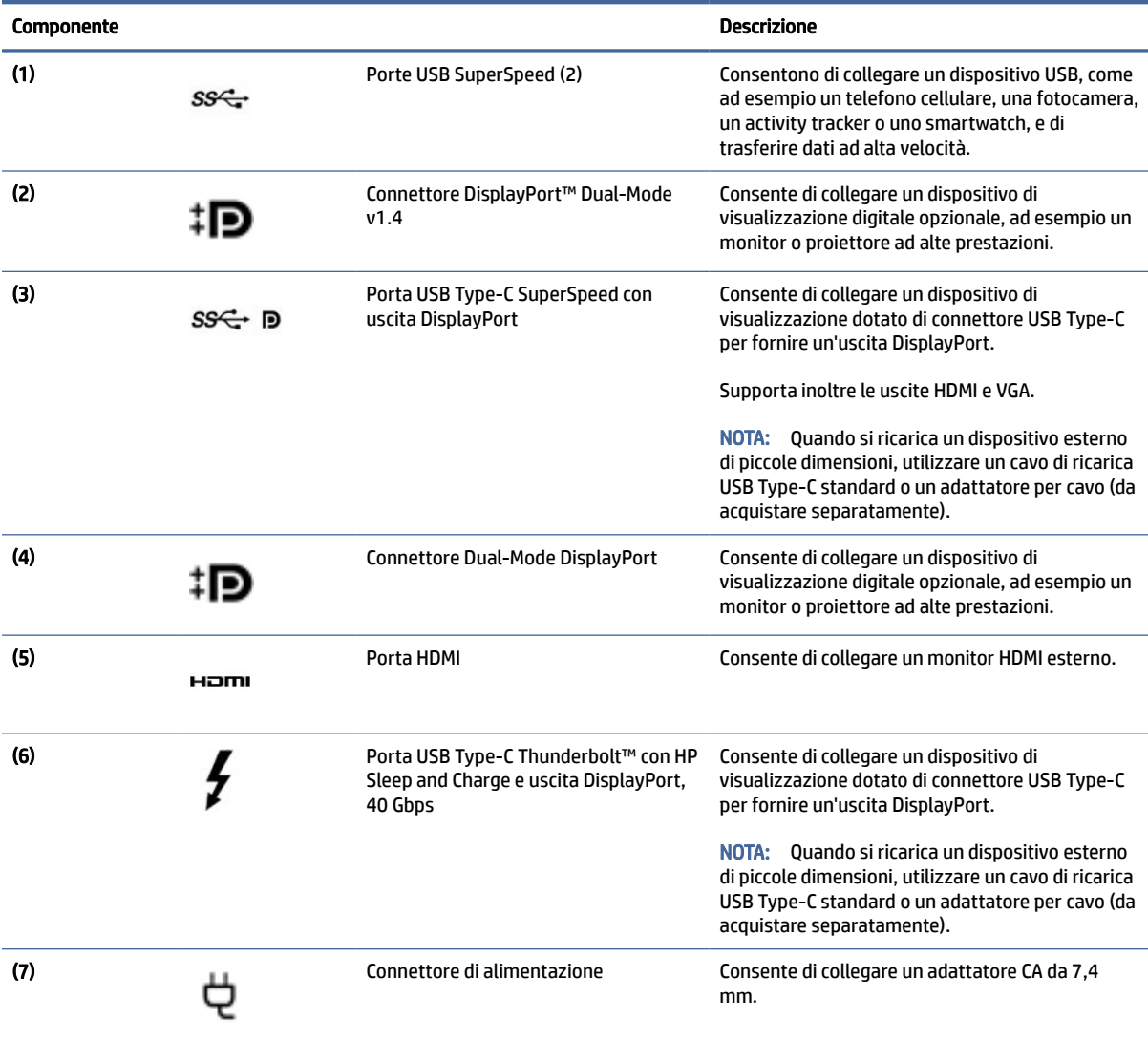

<span id="page-7-0"></span>Tabella 1-4 Descrizione del componente (continuazione)

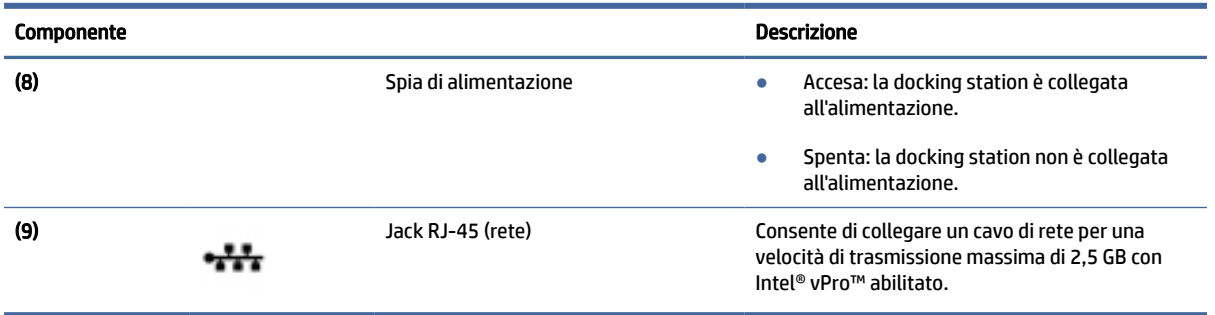

# Configurazione della docking station

Collegare la docking station al computer utilizzando l'alimentazione CA. Dopo aver collegato il computer, evitare la modalità di sospensione e ibernazione per garantire la continuità del lavoro.

### Collegamento all'alimentazione CA

Collegare la docking station a una sorgente di alimentazione CA. Quando è collegata all'alimentazione, la docking station fornisce al computer fino a 100W di energia tramite il connettore USB Type-C. Se si utilizza l'alimentatore da 280W con il cavo combinato, la docking station fornisce fino a 230W di energia attraverso il connettore di alimentazione.

 $\triangle$  AVVERTENZA! Per ridurre il rischio di scosse elettriche o di danni all'apparecchiatura:

Collegare il cavo di alimentazione a una presa CA facilmente accessibile in ogni momento.

Per scollegare l'apparecchiatura dall'alimentazione, staccare il cavo di alimentazione dalla presa CA.

Se la spina del cavo di alimentazione è tripolare, inserire il cavo in una presa dello stesso tipo provvista del terminale di messa a terra. Non escludere il contatto di messa a terra del cavo di alimentazione, ad esempio collegando un adattatore bipolare, in quanto svolge un'importante funzione di sicurezza.

Per garantire il corretto funzionamento di tutte le caratteristiche della docking station, collegare la docking station a una fonte di alimentazione CA utilizzando il cavo di alimentazione della docking station.

1. Collegare un'estremità del cavo di alimentazione all'adattatore CA (1), quindi collegare l'altro capo a una presa CA (2).

<span id="page-8-0"></span>2. Collegare l'adattatore CA al connettore di alimentazione (3) sulla docking station.

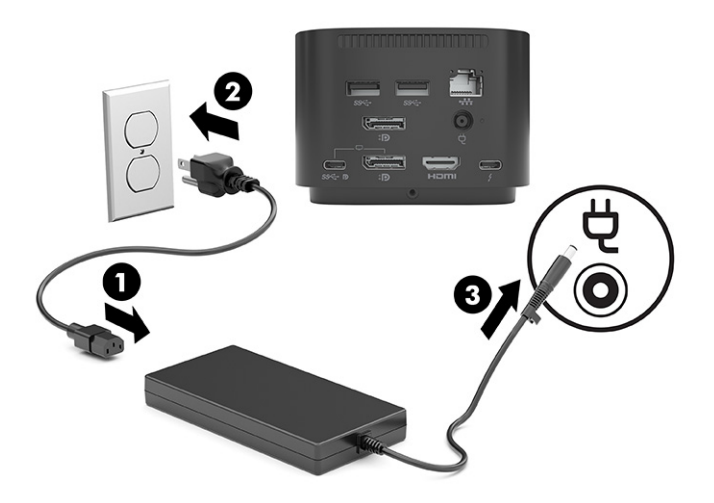

### Collegamento a un computer

Collegare un computer alla docking station utilizzando un cavo USB Type-C Thunderbolt o il cavo combinato fornito con la docking station.

1. Collegare un'estremità del cavo USB Type-C Thunderbolt alla porta Thunderbolt della docking station e l'altra estremità alla porta Thunderbolt del computer. La porta Thunderbolt si trova sul lato posteriore della docking station. Vedere [Parte anteriore](#page-5-0) a pagina 2 e [Parte posteriore](#page-6-0) a pagina 3 per conoscere la posizione dei connettori.

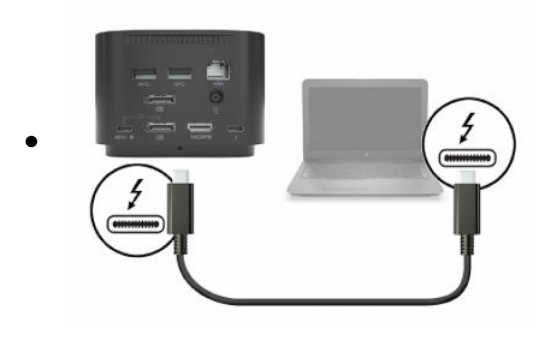

- **NOTA:** Assicurarsi che il computer sia acceso o spento. HP sconsiglia di effettuare il collegamento a un computer nella modalità di sospensione o ibernazione.
- Se il computer non dispone di una porta USB Type-C Thunderbolt, è possibile collegare la docking station al computer tramite il cavo combinato fornito con la docking station. Collegare la parte con USB Type-C del cavo combinato a un connettore USB Type-C del computer. Quindi collegare la parte con cavo di alimentazione del cavo combinato al computer.

<span id="page-9-0"></span>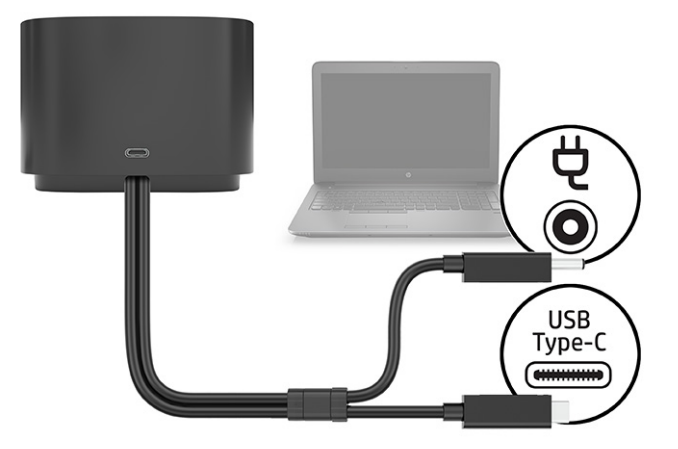

- 2. Nella finestra di dialogo visualizzata, selezionare OK.
- NOTA: È necessario avere effettuato l'accesso come amministratore sul computer collegato alla docking station.

Per consentire a un utente non amministratore di selezionare OK, inserire la chiave del registro di sistema per i non amministratori. Rivolgersi al proprio consulente tecnico HP per ottenere questa chiave.

- 3. Quando si apre una seconda finestra di dialogo, selezionare una delle opzioni seguenti:
	- Non collegare: impedisce alla docking station di collegarsi al computer.
	- Collega solo una volta: consente alla docking station di collegarsi al computer. Ogni volta che la docking station viene collegata e scollegata, è necessario effettuare l'accesso come amministratore per consentire l'accesso alla docking station.
	- Collega sempre: consente alla docking station di collegarsi al computer. La docking station può collegarsi automaticamente al computer dopo essere stata scollegata e ricollegata, anche se non è stato effettuato l'accesso come amministratore.
- 4. Selezionare OK.

Quando la docking station è collegata al computer, nell'area di notifica all'estrema destra della barra delle applicazioni viene visualizzata un'icona Thunderbolt.

 $\Diamond$ : SUGGERIMENTO: Potrebbe verificarsi un leggero ritardo prima che i dispositivi collegati alla docking station siano pronti per l'uso.

# Aggiornamento del software

Per aggiornare il software della docking station, seguire le istruzioni riportate in questa sezione.

È possibile aggiornare la docking station quando è collegata al computer o, per ottenere prestazioni migliori, pianificare l'aggiornamento della docking station quando si scollega il computer dalla docking station.

1. Download di HP Firmware Installer da [http://www.hp.com/support.](http://www.hp.com/support)

- <span id="page-10-0"></span>2. Aprire Esplora risorse e accedere alla posizione dove è stato salvato il programma di installazione del firmware HP.
- 3. Fare doppio clic su HPFirmwareInstaller.exe.
- 4. <sup>[2]</sup> NOTA: È necessario essere connessi a Internet per scaricare i nuovi aggiornamenti nel HP Firmware Installer (Programma di installazione del firmware HP).

Verificare che gli aggiornamenti siano disponibili, quindi selezionare gli aggiornamenti da installare.

- 5. Selezionare una delle seguenti opzioni:
	- Update now (Aggiorna ora): consente di installare immediatamente l'aggiornamento.
	- NOTA: Non è possibile scollegare il computer dalla docking station durante l'aggiornamento. È possibile che si verifichi lo sfarfallio del monitor e che si senta un ticchettio dell'audio. La connessione a Internet potrebbe essere intermittente e il mouse e la tastiera potrebbero non rispondere fino al termine dell'installazione.
	- Update on dock disconnect (Aggiorna alla disconnessione del dock): consente di installare l'aggiornamento dopo aver scollegato il computer dalla docking station.
	- NOTA: Non è possibile collegare il computer alla docking station durante l'aggiornamento. La spia di alimentazione della docking station potrebbe lampeggiare durante l'installazione dell'aggiornamento.
- 6. Selezionare Installa.

## Uso di un monitor esterno

È possibile collegare un monitor esterno alla docking station.

### Configurazione del monitor

Dopo aver collegato un monitor alla docking station, configurare le impostazioni del monitor per personalizzare l'immagine su schermo.

Utilizzare Windows per configurare il display di un monitor collegato alla docking station:

- 1. Selezionare il pulsante Start, Impostazioni, quindi selezionare Sistema.
- 2. Per visualizzare l'immagine su schermo solo sul monitor, selezionare Solo secondo schermo.

oppure

Per visualizzare l'immagine su schermo estesa sia sul computer sia sul monitor, selezionare **Estendi**.

oppure

Per visualizzare l'immagine su schermo contemporaneamente sul computer e sul monitor, selezionare Duplica.

È possibile accedere alle impostazioni dello schermo anche premendo la combinazione di tasti Windows® + p:

- Per visualizzare l'immagine su schermo solo sul monitor, selezionare Solo secondo schermo.
- Per visualizzare l'immagine su schermo estesa sia sul computer sia sul monitor, selezionare **Estendi**.

<span id="page-11-0"></span>● Per visualizzare l'immagine su schermo contemporaneamente sul computer e sul monitor, selezionare Duplica.

Per ulteriori informazioni sull'utilizzo di più monitor, consultare la sezione "Display Capabilities" del white paper *HP Thunderbolt Dock G4 Features and Troubleshooting*. Visitare la pagina all'indirizzo [http://www8.hp.com/h20195/v2/GetPDF.aspx/4AA7-3384ENW.pdf.](http://www8.hp.com/h20195/v2/GetPDF.aspx/4AA7-3384ENW.pdf)

Se alla porta HDMI o USB Type-C del computer è collegato un monitor, il numero di monitor che è possibile collegare alla docking station potrebbe essere inferiore a quattro.

A seconda della risoluzione dello schermo, il numero di monitor che è possibile collegare alla docking station potrebbe essere inferiore a quattro.

### Sospensione, ibernazione, spegnimento e riavvio

Se il computer avvia la Sospensione o l'Ibernazione, il monitor si spegne. Quando il computer esce dalla Sospensione o Ibernazione, il monitor collegato torna alle impostazioni del monitor precedenti.

Se si riavvia o si arresta il computer e poi lo si riaccende, sul monitor collegato vengono ripristinate le impostazioni del monitor precedenti.

# <span id="page-12-0"></span>2 Uso della docking station

È possibile utilizzare la docking station per collegare dispositivi esterni al sistema.

# Linee guida per la docking station

Utilizzare la docking station procedendo come indicato dalle linee guida di questa sezione.

- Sistemi operativi: per ottenere prestazioni ottimali, utilizzare la docking station con un computer dotato del sistema operativo Windows 11 o di uno più recente.
- Alimentazione: per utilizzare le funzionalità della base di aggancio è necessario che la base di aggancio sia collegata all'alimentazione CA.
- Collegamento e scollegamento: la base di aggancio può essere collegata o scollegata dal computer a [computer acceso o spento \(vedere](#page-18-0) [Collegamento a un computer](#page-8-0) a pagina 5 e Scollegamento della docking station a pagina 15).
- NOTA: HP sconsiglia di effettuare il collegamento o lo scollegamento da un computer nella modalità di sospensione o ibernazione.
- Dispositivi esterni: quando la base di aggancio è collegata al computer, è possibile collegare dispositivi esterni alle porte sulla base di aggancio o alle porte sul computer.
- Velocità e funzionalità avanzate: per utilizzare tutte le funzionalità della docking station, il computer e il monitor devono supportare Thunderbolt, USB SuperSpeed e DisplayPort 1.3. Tuttavia, anche se i dispositivi non supportano queste tecnologie, è comunque possibile utilizzare le quattro porte USB SuperSpeed con dispositivi USB 2.0 e le quattro porte compatibili con DisplayPort con dispositivi DisplayPort 1.2.

# Impostazione del livello di protezione

Quando si utilizza la docking station è possibile scegliere tra diversi livelli di protezione preimpostati.

La docking station supporta l'accesso diretto alla memoria (DMA, Direct Memory Access), una funzione che richiede un livello di protezione Thunderbolt specifico.

NOTA: Consultare l'amministratore IT prima di tentare l'esecuzione della seguente procedura.

Per configurare questa impostazione:

1. Sui computer o i tablet dotati di tastiera, accendere o riavviare il computer e, quando viene visualizzato il logo HP, premere f10 per accedere a Computer Setup.

oppure

Sul tablet privi di tastiera, spegnere il tablet. Premere il pulsante di alimentazione in combinazione con il pulsante di riduzione del volume fino a quando non viene visualizzato il menu di avvio, quindi toccare F10 per accedere a Computer Setup.

- <span id="page-13-0"></span>2. Selezionare Advanced (Avanzate), Port Options (Opzioni porte) e quindi Thunderbolt Security Level (Livello di protezione Thunderbolt).
- 3. Selezionare un livello di protezione.

Sono disponibili i seguenti livelli di protezione:

- Security level 0: PCIe and DisplayPort No Security (Livello di protezione 0: PCIe e DisplayPort, nessuna protezione). Qualunque dispositivo può essere collegato al computer o alla docking station senza l'autorizzazione dell'utente.
- Security level 1: PCIe and DisplayPort User Authorization (Livello di protezione 1: PCIe e DisplayPort, autorizzazione utente). Qualunque dispositivo può essere collegato al computer o alla docking station dietro autorizzazione dell'utente.
- Security level 2: PCIe and DisplayPort Secure Connect (Livello di protezione 2: PCIe e DisplayPort, connessione sicura). Qualunque dispositivo può essere collegato al computer o alla docking station dietro autorizzazione dell'utente, se il dispositivo contiene un chip o un certificato di protezione.
- Security level 3: DisplayPort and USB (Livello di protezione 3: DisplayPort e USB). I dispositivi non possono essere collegati alla docking station. Sono utilizzabili solo le porte USB e DisplayPort sul computer.
- Security level 4: Thunderbolt alt mode I dispositivi non possono essere collegati alla docking station.
- **EV NOTA:** Il livello di protezione 4 è supportato unicamente su determinate workstation mobili HP di quinta generazione. Se è stato impostato un computer che non supporta questo livello di protezione, il computer utilizza il livello di protezione 3 per impostazione predefinita.

## Connessione alla rete

È possibile collegare il computer a una rete attraverso la docking station. Per questa operazione è richiesto un cavo di rete (acquistabile separatamente).

 $\triangle$  AVVERTENZA! Per ridurre il rischio di scosse elettriche, incendi o danni all'apparecchiatura, non collegare un cavo modem o telefonico a un jack RJ-45 (rete).

La base di aggancio supporta le seguenti funzioni del computer tramite la connessione di rete.

- NOTA: Prima di usare queste funzioni, verificare che sul computer siano installati i driver più recenti del BIOS e del controller di rete. Per istruzioni sull'aggiornamento di questi driver, consultare la documentazione del computer.
	- Avvio PXE
	- MAC Address Pass Through
	- $\partial \phi$ : SUGGERIMENTO: Il computer potrebbe supportare MAC Address Pass Through quando è acceso, spento, in modalità di sospensione o in modalità di ibernazione, oppure solo quando è acceso o in modalità di sospensione.

MAC Address Pass Through supporta l'avvio UEFI PXE e l'avvio Legacy PXE oppure solo l'avvio UEFI PXE.

- <span id="page-14-0"></span>● Riattivazione LAN (WOL, Wake on LAN)
- $\frac{1}{20}$ : SUGGERIMENTO: Il computer potrebbe supportare WOL quando è spento, in modalità di sospensione o in modalità di ibernazione, oppure solo quando è acceso o in modalità di sospensione.

Il passaggio da una rete WLAN a una rete LAN è supportato solo su determinati computer.

- 1. Collegare la docking station al computer.
- 2. Collegare un'estremità del cavo di rete al jack della docking station e l'altra estremità a una presa RJ-45 a muro o sul router.
- NOTA: Se il cavo di rete dispone di un circuito di soppressione del rumore che annulla le interferenze di ricezione TV e radio, orientare l'estremità del cavo con il circuito verso il computer.

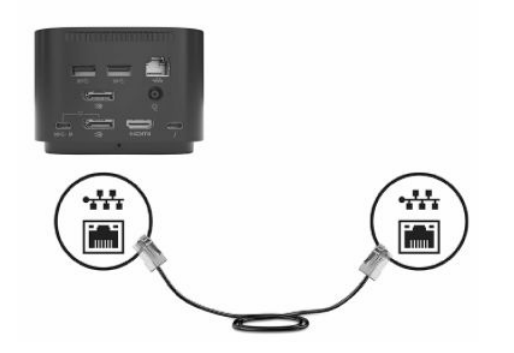

## Collegamento dei dispositivi USB

La docking station è dotata di quattro porte USB: una porta USB Type-C sul pannello anteriore, una porta USB SuperSpeed sul pannello di destra e due porte USB SuperSpeed sul pannello posteriore. Utilizzare le porte USB per collegare dispositivi USB esterni opzionali, ad esempio tastiera e mouse.

NOTA: Assicurarsi che il dispositivo esterno sia conforme alle specifiche di alimentazione della docking station. L'uso di un dispositivo non conforme potrebbe disabilitare la porta a cui il dispositivo è collegato. Per reimpostare la porta, vedere [Risoluzione dei problemi](#page-19-0) a pagina 16.

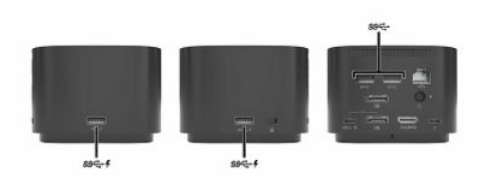

# Collegamento di un dispositivo DisplayPort

È possibile collegare un dispositivo DisplayPort alla docking station.

NOTA: Per collegare un dispositivo DisplayPort alla docking station, è necessario un cavo USB Type-C, da acquistare separatamente. Per il supporto di DisplayPort 1.4, utilizzare un cavo DisplayPort che supporti DisplayPort 1.4. I cavi DisplayPort 1.4 sono compatibili con le versioni precedenti di DisplayPort.

La docking station può essere collegata tramite DisplayPort anche a un dispositivo esterno, ad esempio un monitor o un proiettore.

<span id="page-15-0"></span>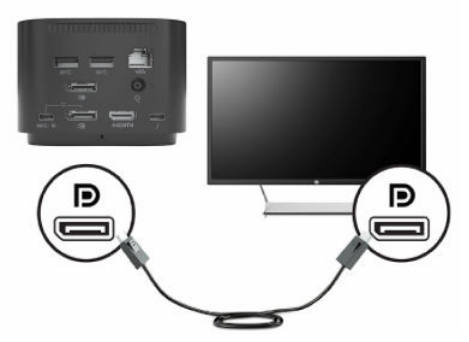

La docking station supporta connessioni video simultanee alle porte USB Type-C che supportano video e alla porta DisplayPort.

# Collegamento di un dispositivo DisplayPort con un cavo USB Type-C

È inoltre possibile utilizzare un cavo USB Type-C per collegare un dispositivo DisplayPort al computer.

**EV** NOTA: Per collegare un dispositivo DisplayPort USB Type-C alla docking station, è necessario un cavo USB Type-C, da acquistare separatamente.

Per visualizzare l'output di display ad alta risoluzione o video su un dispositivo esterno DisplayPort, collegare il dispositivo DisplayPort seguendo le istruzioni riportate di seguito:

1. Collegare una delle estremità del cavo Type-C USB alla porta USB Type-C SuperSpeed e DisplayPort della docking station.

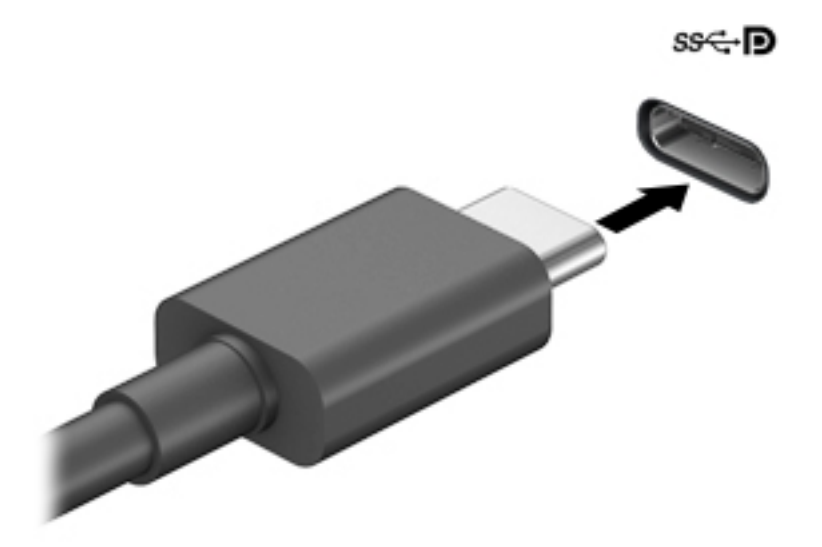

2. Collegare l'altra estremità del cavo al dispositivo esterno DisplayPort.

La docking station supporta connessioni video simultanee alle porte USB Type-C che supportano video e alla porta DisplayPort.

# <span id="page-16-0"></span>Collegamento di un dispositivo Thunderbolt con un cavo USB Type-C Thunderbolt

Per collegare un dispositivo Thunderbolt alla docking station, procedere come indicato di seguito:

**NOTA:** Per collegare un dispositivo USB Type-C Thunderbolt alla docking station, è necessario un cavo USB Type-C Thunderbolt, da acquistare separatamente.

Per visualizzare l'output di display ad alta risoluzione o video su un dispositivo esterno Thunderbolt, o per usare un dispositivo dati ad alte prestazioni, collegare il dispositivo Thunderbolt seguendo le istruzioni riportate di seguito:

1. Collegare una delle estremità del cavo USB Type-C Thunderbolt alla porta Thunderbolt USB Type-C della docking station.

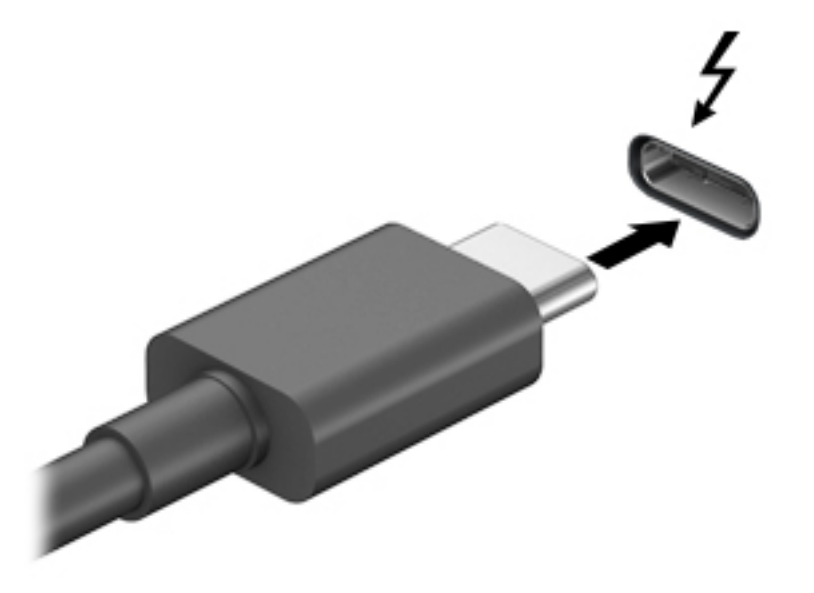

2. Collegare l'altra estremità del cavo al dispositivo Thunderbolt esterno.

La docking station supporta connessioni video simultanee alle porte USB Type-C che supportano video e alla porta DisplayPort.

## Collegamento di un cavo di sicurezza opzionale

Per installare un cavo di sicurezza, procedere come indicato di seguito:

- NOTA: Il cavo di sicurezza è concepito come deterrente, ma potrebbe non impedire l'uso improprio o il furto della docking station.
	- 1. Avvolgere il cavo di sicurezza attorno a un oggetto fisso.
	- 2. Inserire la chiave nel lucchetto.

3. Inserire il cavo con lucchetto nell'attacco per cavo di sicurezza sulla docking station, quindi girare la chiave.

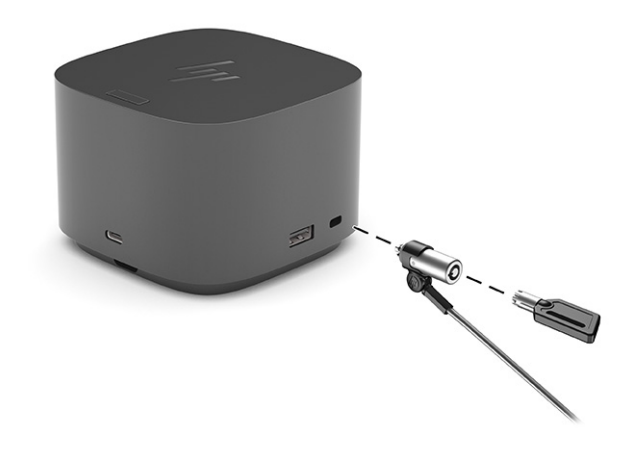

4. Rimuovere la chiave.

# <span id="page-18-0"></span>3 Scollegamento della docking station

Per scollegare la docking station dal computer, scollegare il cavo dal computer.

Una volta scollegata la docking station dal computer, l'icona Thunderbolt non è più visibile nell'area di notifica.

- **NOTA:** Non scollegare il dock durante l'aggiornamento del software. Così facendo il dock potrebbe diventare inutilizzabile.
- NOTA: Non riavviare né arrestare il computer, e non attivare la modalità di sospensione o ibernazione, finché l'icona Thunderbolt non scompare dall'area di notifica.

# <span id="page-19-0"></span>4 Risoluzione dei problemi

In caso di problemi con la docking station, è possibile tentare di risolvere i problemi usando le soluzioni fornite prima di contattare il supporto HP.

# Risoluzione di problemi frequenti

Nelle tabelle di risoluzione dei problemi vengono riportati i possibili problemi e le soluzioni consigliate.

### Problemi generici di utilizzo e connessione

Utilizzare la tabella per cercare possibili cause e soluzioni per problemi generici di utilizzo e connessione.

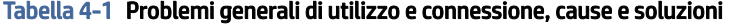

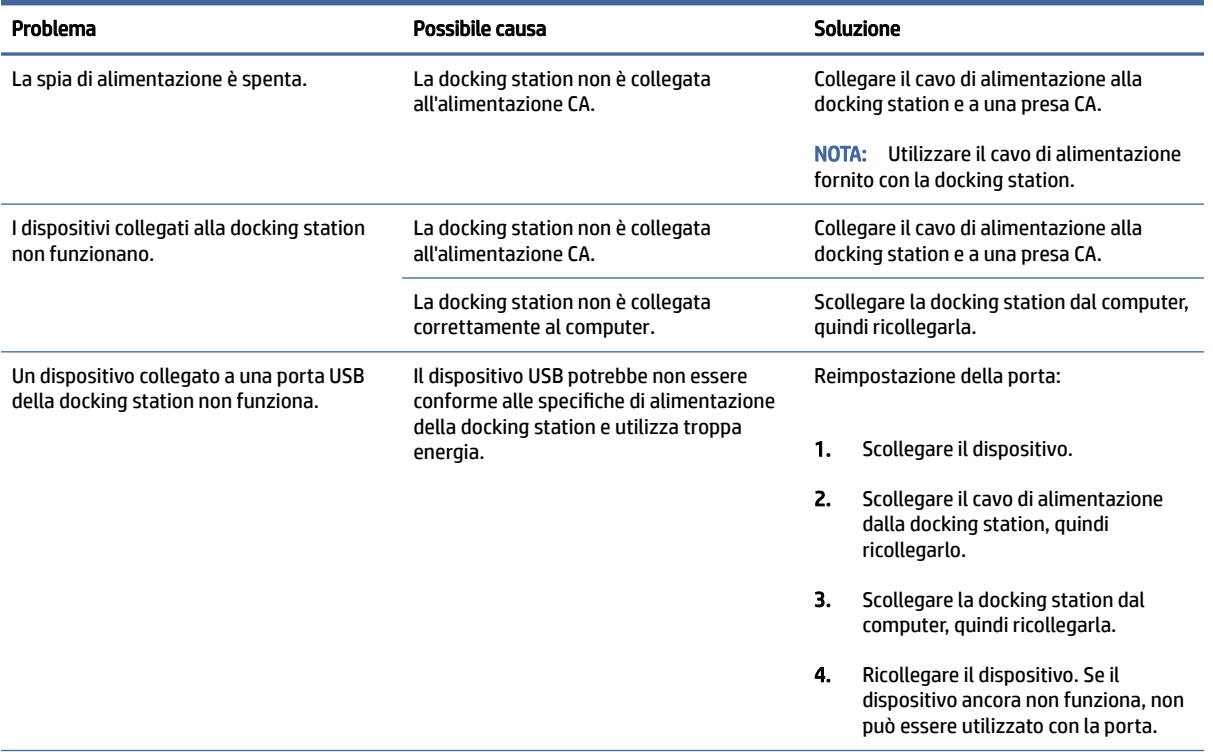

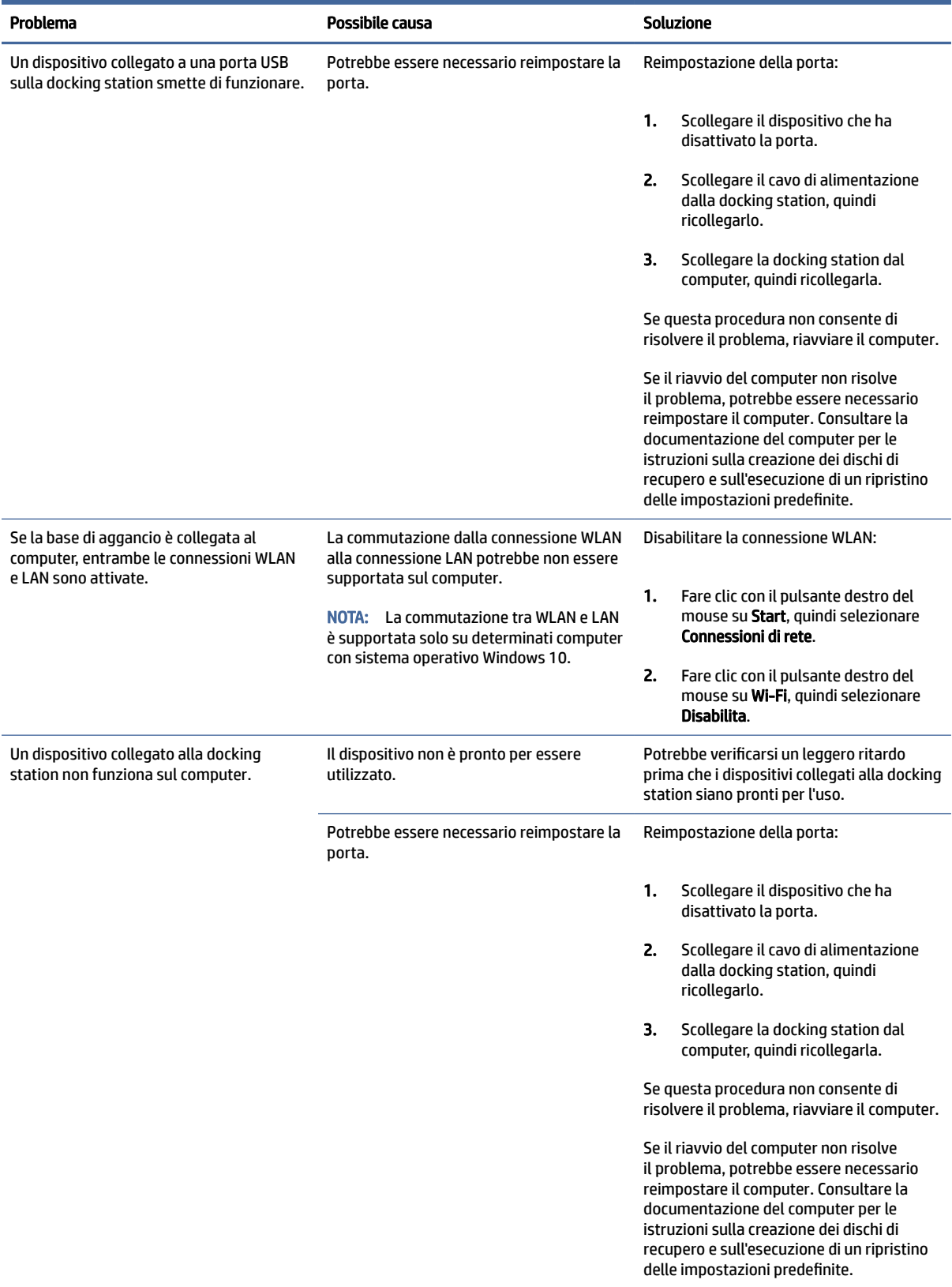

#### Tabella 4-1 Problemi generali di utilizzo e connessione, cause e soluzioni (continuazione)

### <span id="page-21-0"></span>Problemi relativi al video

Usare la tabella per cercare possibili cause e soluzioni per problemi video.

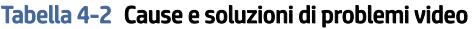

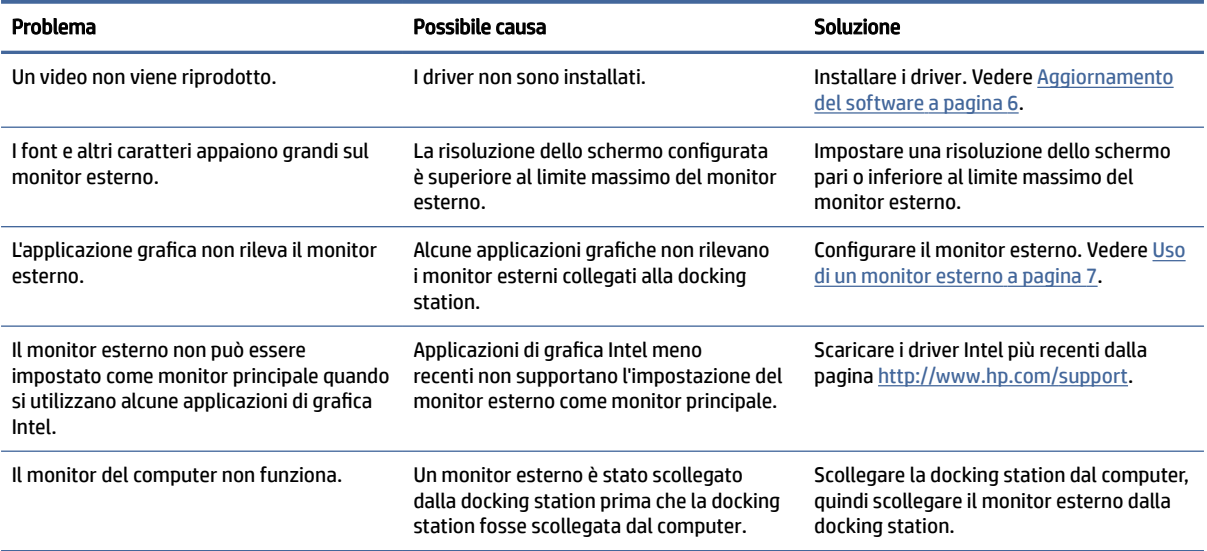

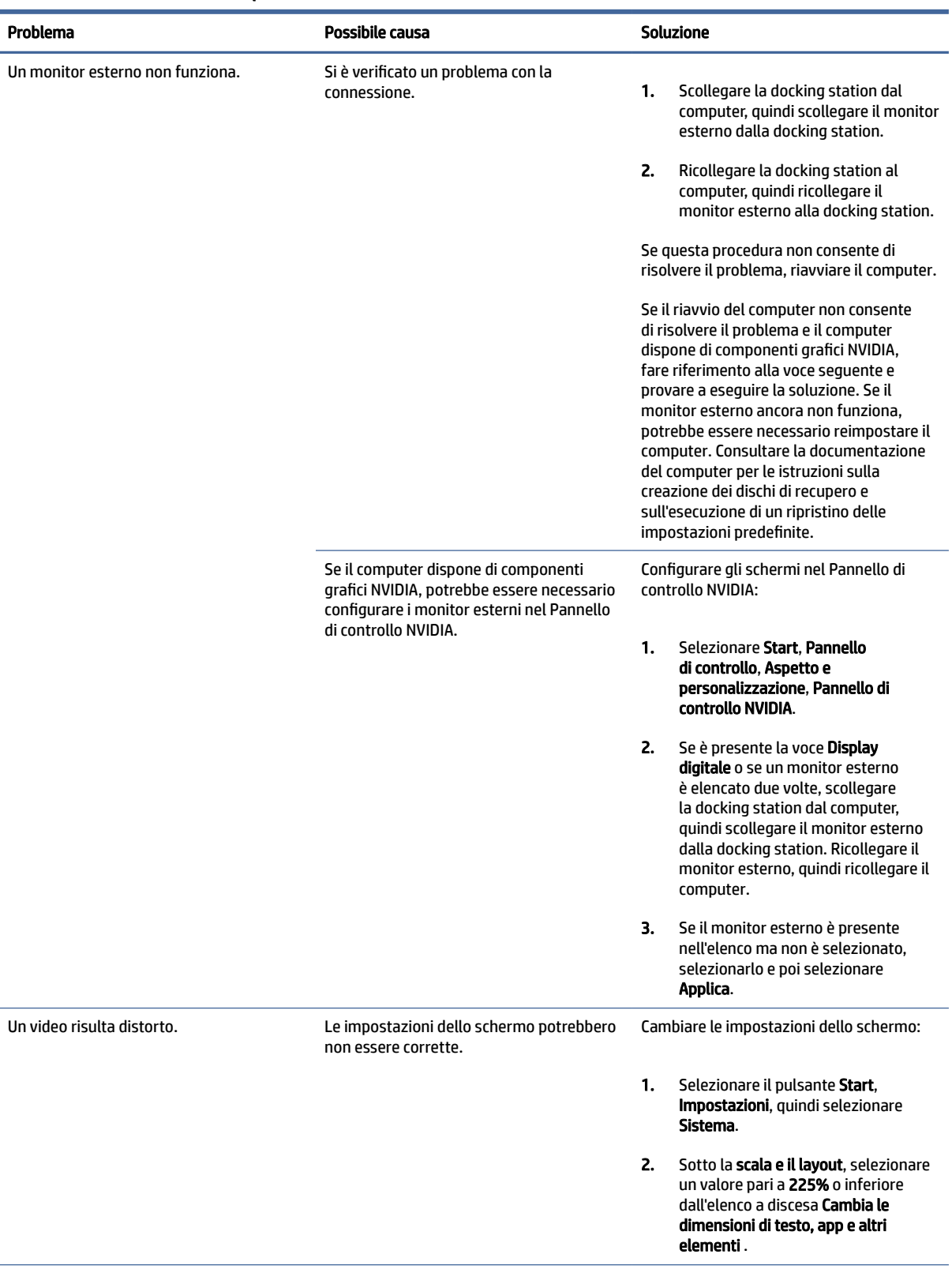

#### Tabella 4-2 Cause e soluzioni di problemi video (continuazione)

#### Tabella 4-2 Cause e soluzioni di problemi video (continuazione)

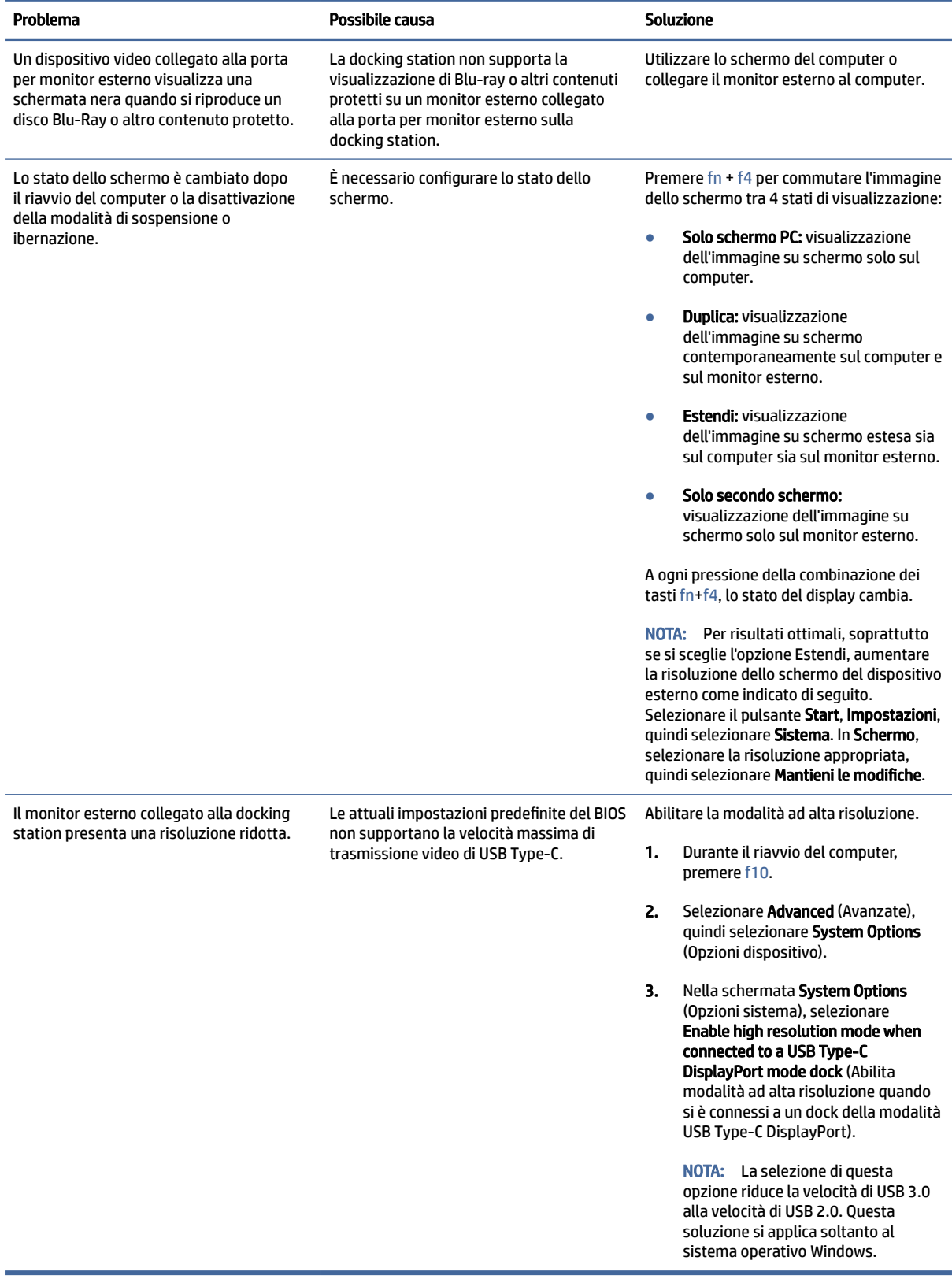

# <span id="page-24-0"></span>Ulteriori informazioni

Per informazioni complete sulla docking station, oltre alle informazioni degli enti governativi e alle informazioni sulla sicurezza in relazione all'uso della docking station, accedere a Guida e Supporto HP.

- Selezionare Start, quindi selezionare Guida e Supporto HP.
- Sul sito Web HP [\(http://www.hp.com\)](http://www.hp.com) sono disponibili altre informazioni sui prodotti e aggiornamenti software.

## Come contattare l'assistenza

Se non è possibile risolvere un problema utilizzando i consigli sulla risoluzione dei problemi contenuti nel presente capitolo, potrebbe essere necessario contattare il supporto tecnico.

Per ottimizzare al massimo i tempi di risposta ai problemi, assicurarsi di avere a disposizione le seguenti informazioni quando si contatta il supporto tecnico:

NOTA: Il numero di serie e altre informazioni relative alla docking station sono indicati sul lato inferiore della docking station.

- Nome e numero di modello del computer e della docking station
- Numeri di serie del computer e della docking station
- Date di acquisto del computer e della docking station
- Condizioni in cui si è verificato il problema
- Messaggi di errore visualizzati
- I componenti hardware e software utilizzati
- Il produttore e il modello dei componenti collegati al computer e alla docking station

Per contattare l'assistenza tecnica HP con il computer, selezionare Start, quindi selezionare Guida e supporto HP. Selezionare Contattare l'assistenza per avviare una sessione di chat con un tecnico del servizio di assistenza.

Per assistenza negli Stati Uniti, visitare la pagina [http://www.hp.com/go/contactHP.](http://www.hp.com/go/contactHP) Per assistenza in tutto il mondo, visitare la pagina [http://welcome.hp.com/country/us/en/wwcontact\\_us.html.](http://welcome.hp.com/country/us/en/wwcontact_us.html)

Scegliere tra i seguenti tipi di assistenza:

- Avviare una chat online con un tecnico di HP.
- $\mathbb{R}^n$  NOTA: Se il servizio di chat non è disponibile in una lingua particolare, è disponibile in inglese.
- Individuare i numeri telefonici dell'assistenza HP nel mondo.
- Individuare un centro di assistenza HP.

# <span id="page-25-0"></span>5 Specifiche tecniche

Questa sezione contiene specifiche tecniche relative agli aspetti fisici del prodotto, ad esempio il peso e le dimensioni, oltre alle condizioni operative ambientali necessarie e agli intervalli delle sorgenti di alimentazione.

## Alimentazione

Le informazioni relative all'alimentazione contenute in questa sezione possono rivelarsi utili se si intende viaggiare all'estero con la docking station.

La docking station funziona a corrente continua (CC), che può essere fornita da una fonte di alimentazione CA o CC. L'alimentazione CA deve essere compresa nel campo di tensioni 100-240 V, 50-60 Hz. Sebbene sia possibile alimentare la docking station mediante una fonte di alimentazione CC autonoma, si raccomanda di alimentarla solo utilizzando un adattatore CA o una fonte di alimentazione CC forniti con la base stessa e approvati da HP.

La docking station è in grado di funzionare con un'alimentazione CC corrispondente alle seguenti specifiche:

#### Tabella 5-1 Classifica di alimentazione

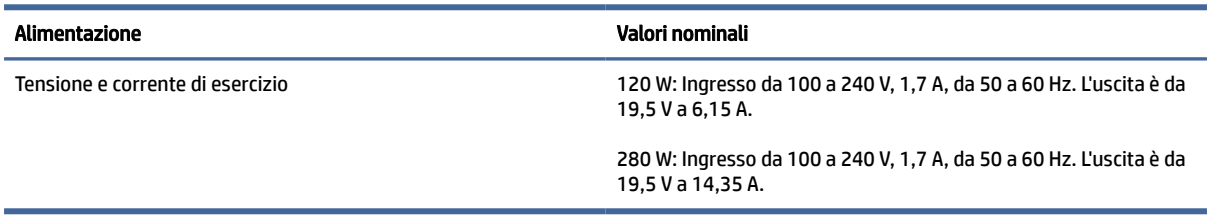

- $\mathbb{P}^*$  **NOTA:** Questo prodotto è stato appositamente progettato per i sistemi di alimentazione IT in Norvegia, con una tensione da fase a fase non superiore a 240 V rms.
- NOTA: I valori della tensione e della corrente di esercizio della docking station sono riportati sull'etichetta delle normative del sistema.

### Ambiente operativo

Questa sezione fornisce informazioni sull'ambiente operativo consigliato per la docking station.

#### Tabella 5-2 Specifiche ambiente operativo

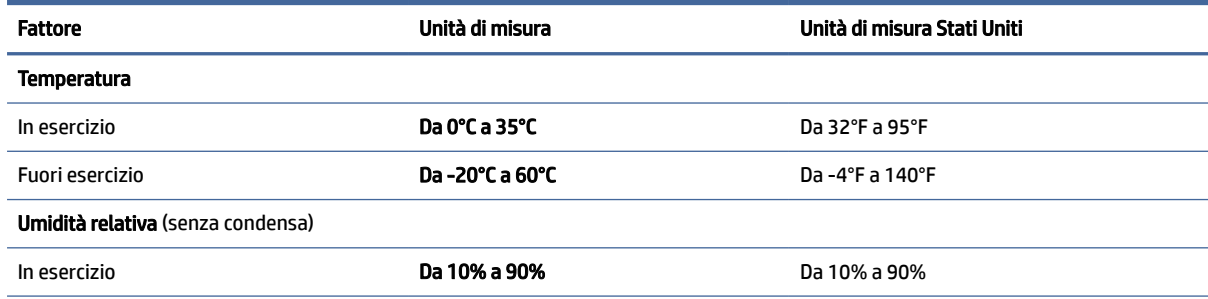

#### Tabella 5-2 Specifiche ambiente operativo (continuazione)

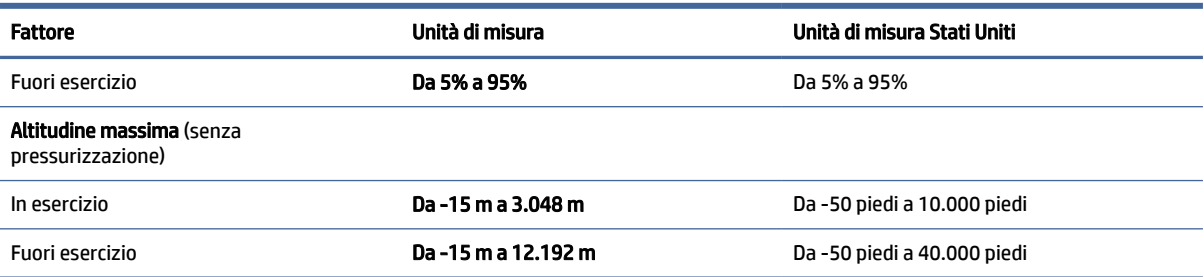

# <span id="page-27-0"></span>6 Accessibilità

L'obiettivo di HP è di progettare, produrre e commercializzare prodotti, servizi e informazioni che chiunque può utilizzare ovunque, sia su base standalone sia con appropriati dispositivi o applicazioni Assistive Technology (AT) di terze parti.

# HP e accessibilità

L'impegno di HP nel promuovere all'interno dell'azienda la diversità, l'inclusione e l'equilibrio tra vita privata e professionale si riflette in ogni attività di HP. HP si impegna a creare un ambiente inclusivo volto a stabilire relazioni in tutto il mondo tra le persone e la potenza della tecnologia.

### Ricerca degli strumenti necessari

La tecnologia consente di esprimere il pieno potenziale umano. La tecnologia assistiva rimuove le barriere e promuove l'indipendenza a casa, in ufficio e nella comunità. La tecnologia assistiva consente di aumentare, mantenere e migliorare le funzionalità delle tecnologie elettroniche e informatiche.

Per ulteriori informazioni, vedere [Ricerca della migliore tecnologia assistiva](#page-28-0) a pagina 25.

### L'impegno di HP

HP si impegna a fornire prodotti e servizi accessibili alle persone con disabilità. Questo impegno è alla base degli obiettivi di diversità dell'azienda e contribuisce a mettere a disposizione di tutti i vantaggi offerti dalla tecnologia.

L'obiettivo di accessibilità perseguito da HP consiste nel progettare, produrre e commercializzare prodotti e servizi utilizzabili da tutti, incluse le persone con disabilità, in maniera indipendente o con l'ausilio di adeguati dispositivi assistivi.

Per raggiungere tale scopo, questa politica di accessibilità definisce sette obiettivi chiave che guidano ogni attività di HP. Tutti i manager e i dipendenti HP sostengono questi obiettivi e la loro implementazione in conformità ai ruoli e alle responsabilità personali:

- Promuovere la consapevolezza dei problemi di accessibilità in HP e garantire ai dipendenti la formazione necessaria per la progettazione, la produzione, la commercializzazione e la fornitura di prodotti e servizi accessibili.
- Sviluppare linee guida sull'accessibilità per i prodotti e i servizi e responsabilizzare i gruppi dedicati allo sviluppo dei prodotti sull'implementazione di queste linee guida ove fattibili in termini di competitività, aspetti tecnici ed economicità.
- Coinvolgere le persone con disabilità nello sviluppo di linee guida sull'accessibilità e nella progettazione e nella sperimentazione di prodotti e servizi.
- Documentare le funzioni di accessibilità e diffondere al pubblico informazioni sui prodotti e servizi HP in un formato accessibile.
- Stabilire rapporti di collaborazione con i principali fornitori di tecnologie e soluzioni assistive.
- <span id="page-28-0"></span>● Sostenere la ricerca e lo sviluppo a livello interno ed esterno per migliorare le tecnologie assistive dei prodotti e dei servizi HP.
- Fornire sostegno e contribuire alla creazione di linee guida e standard di settore in materia di accessibilità.

### IAAP (International Association of Accessibility Professionals)

IAAP è un'associazione senza fini di lucro che si occupa del miglioramento del lavoro dei professionisti dell'accessibilità tramite reti, formazione e certificazione. L'obiettivo è sostenere sia i professionisti dell'accessibilità, per lo sviluppo e il miglioramento della loro carriera, sia le aziende, per l'integrazione dell'accessibilità nelle loro infrastrutture e nei loro prodotti.

In qualità di membro fondatore, HP collabora con altre organizzazioni per il miglioramento del settore dell'accessibilità. Questo impegno è alla base dell'obiettivo di accessibilità di HP nella progettazione, nella produzione e nella commercializzazione di prodotti e servizi utilizzabili in modo efficace da persone con disabilità.

IAAP consolida la professione collegando a livello globale utenti singoli, studenti e organizzazioni per favorire lo scambio di conoscenze. Per ulteriori informazioni, visitare<http://www.accessibilityassociation.org> per unirsi alla comunità online, registrarsi per ricevere le newsletter e valutare le opzioni di iscrizione all'associazione.

### Ricerca della migliore tecnologia assistiva

Tutti, anche le persone affette da patologie disabilitanti o limitazioni correlate all'età, dovrebbero essere in grado di comunicare, esprimersi e collegarsi con il mondo utilizzando la tecnologia. HP è impegnata a diffondere sempre di più la consapevolezza in azienda, tra i nostri clienti e tra i nostri partner.

Le varie tecnologie assistive implementate da HP (ad esempio, l'ingrandimento dei caratteri per facilitarne la visione, il riconoscimento vocale per riposare le mani o altre forme di ausilio) semplificano l'uso dei nostri prodotti. Come scegliere?

#### Valutazione delle esigenze

La tecnologia consente agli utenti di esprimere il loro pieno potenziale. La tecnologia assistiva rimuove le barriere e promuove l'indipendenza a casa, in ufficio e nella comunità. La tecnologia assistiva (AT, Assistive Technology) consente di aumentare, mantenere e migliorare le funzionalità delle tecnologie elettroniche e informatiche.

È possibile scegliere tra numerosi prodotti AT. La valutazione AT dovrebbe consentire all'utente di esaminare svariati prodotti, trovare risposta alle sue domande e semplificare la scelta della soluzione più adatta alle sue esigenze. I professionisti qualificati per le valutazioni AT provengono da vari campi, tra cui fisioterapia, ergoterapia, logopedia e altri settori di competenza professionale soggetti ad autorizzazione o certificazione. Informazioni sulla valutazione possono essere fornite anche da altri professionisti, seppur in assenza di autorizzazioni o certificazioni. Per trovare la risorsa più adatta alle proprie esigenze, sarà opportuno valutare l'esperienza, la competenza e le tariffe.

#### Accessibilità per i prodotti HP

Questi collegamenti forniscono informazioni sulle funzioni di accessibilità e sulla tecnologia assistiva, se applicabile e disponibile nel proprio paese o regione, incluse in diversi prodotti HP. Queste risorse saranno utili per scegliere le funzioni della tecnologia assistiva e i prodotti più adatti alle proprie esigenze.

**• Aging e accessibilità in HP: visitare la pagina<http://www.hp.com>e digitare Accessibility nella** casella di ricerca. Selezionare Office of Aging and Accessibility.

- <span id="page-29-0"></span>Computer HP: per i prodotti Windows, visitare la pagina<http://www.hp.com/support>e digitare opzioni accessibilità Windows nella casella di ricerca Cerca nella nostra biblioteca. Selezionare il sistema operativo desiderato nei risultati.
- Shopping di periferiche per i prodotti HP: visitare la pagina [http://store.hp.com,](http://store.hp.com) selezionare Acquista, quindi selezionare Monitor o Accessori.

[Per ulteriore assistenza sulle funzioni di accessibilità dei prodotti HP, fare riferimento a Come contattare](#page-24-0)  l'assistenza a pagina 21.

Altri link a fornitori e partner esterni che possono fornire ulteriore assistenza:

- [Informazioni sull'accessibilità Microsoft \(Windows e Microsoft Office\)](http://www.microsoft.com/enable)
- [Informazioni sull'accessibilità dei prodotti Google \(Android, Chrome, Google Apps\)](https://www.google.com/accessibility/)

### Norme e leggi

I Paesi di tutto il mondo stanno promulgando norme per migliorare l'accesso ai prodotti e ai servizi per le persone con disabilità. Queste norme sono storicamente applicabili a prodotti e servizi di telecomunicazioni, a PC e stampanti con determinate funzioni di riproduzione video e comunicazione, alla relativa documentazione e assistenza clienti.

### Norme

La US Access Board ha creato la Section 508 delle norme FAR (Federal Acquisition Regulation) per gestire l'accesso alle risorse ICT (Information and Communication Technology) da parte di persone con disabilità fisiche, sensoriali o cognitive.

Le norme contengono criteri tecnici specifici per vari tipi di tecnologie e requisiti basati sulle performance e incentrati sulle capacità funzionali dei prodotti trattati. Criteri particolari coprono software e sistemi operativi, applicazioni e informazioni basate sul Web, computer, prodotti per le telecomunicazioni, dispositivi video e multimediali e prodotti indipendenti.

#### Mandato 376 – EN 301 549

La norma EN 301 549 è stata creata dall'Unione Europea nell'ambito del Mandato 376 come base per un kit di strumenti online per l'approvvigionamento pubblico di prodotti ICT. La norma specifica i requisiti di accessibilità applicabili ai prodotti e ai servizi ICT, con una descrizione delle procedure di test e della metodologia di valutazione per ogni requisito.

#### Linee guida WCAG (Web Content Accessibility Guidelines)

Le linee guida WCAG (Web Content Accessibility Guidelines) WAI (Web Accessibility Initiative) del consorzio W3C (World Wide Web Consortium) sostengono i progettisti e gli sviluppatori di siti Web nella creazione di siti compatibili con i requisiti di persone affette da patologie disabilitanti o limitazioni correlate all'età.

Le linee guida WCAG migliorano l'accessibilità di tutti i contenuti Web (testi, immagini, audio e video) e delle applicazioni Web. Queste linee guida possono essere sperimentate con precisione, sono facilmente comprensibili e utilizzabili e garantiscono agli sviluppatori la flessibilità necessaria per produrre soluzioni innovative. Le linee guida WCAG 2.0 sono state approvate anche come norma [ISO/IEC 40500:2012.](http://www.iso.org/iso/iso_catalogue/catalogue_tc/catalogue_detail.htm?csnumber=58625/)

Tali linee guida gestiscono in maniera specifica le barriere che ostacolano l'accesso ai contenuti Web agli anziani e alle persone affette da patologie disabilitanti visive, uditive, fisiche, cognitive e neurologiche. Le linee guida WCAG 2.0 forniscono contenuti accessibili con le seguenti caratteristiche:

- <span id="page-30-0"></span>Percepibilità (per esempio, testi alternativi per le immagini, didascalie per contenuti audio, adattabilità delle presentazioni e contrasto dei colori)
- Utilizzabilità (per esempio, accesso da tastiera, contrasto dei colori, input temporizzato, eliminazione dei blocchi e navigabilità)
- Comprensibilità (per esempio, leggibilità, prevedibilità e assistenza all'input)
- Solidità (per esempio, compatibilità con tecnologie assistive)

### Leggi e regolamenti

Il problema dell'accessibilità alle informazioni e alle risorse informatiche sta acquisendo un'importanza crescente in ambito legislativo. Questi link forniscono informazioni sulle leggi, sui regolamenti e sulle norme più importanti.

- **[Stati Uniti](http://www8.hp.com/us/en/hp-information/accessibility-aging/legislation-regulation.html#united-states)**
- **[Canada](http://www8.hp.com/us/en/hp-information/accessibility-aging/legislation-regulation.html#canada)**
- **[Europa](http://www8.hp.com/us/en/hp-information/accessibility-aging/legislation-regulation.html#europe)**
- [Australia](http://www8.hp.com/us/en/hp-information/accessibility-aging/legislation-regulation.html#australia)

## Risorse e link utili relativi all'accessibilità

Questi istituti, organizzazioni e risorse possono rivelarsi ottime fonti di informazioni sulle disabilità e sulle limitazioni correlate all'età.

NOTA: L'elenco non è esaustivo. Queste organizzazioni sono indicate solo a scopo informativo. HP non si assume alcuna responsabilità circa le informazioni o i contatti reperibili su Internet. L'elenco qui riportato non implica alcuna approvazione da parte di HP.

### Organizzazioni

Queste organizzazioni sono alcune delle tante che forniscono informazioni sulle disabilità e sulle limitazioni relative all'età.

- AAPD (American Association of People with Disabilities)
- ATAP (Association of Assistive Technology Act Programs)
- **HLAA (Hearing Loss Association of America)**
- ITTATC (Information Technology Technical Assistance and Training Center)
- **Lighthouse International**
- NAD (National Association of the Deaf)
- NFA (National Federation of the Blind)
- RESNA (Rehabilitation Engineering & Assistive Technology Society of North America)
- TDI (Telecommunications for the Deaf and Hard of Hearing, Inc.)
- WAI (Web Accessibility Initiative) del consorzio W3C (World Wide Web Consortium)

### <span id="page-31-0"></span>Istituti didattici

Molti istituti didattici, inclusi questi esempi, forniscono informazioni sulle disabilità e sulle limitazioni relative all'età.

- CSUN (California State University, Northridge, Center on Disabilities)
- University of Wisconsin Madison, Trace Center
- University of Minnesota Computer Accommodations Program

### Altre risorse relative alla disabilità

Molte risorse, inclusi questi esempi, forniscono informazioni sulle disabilità e sulle limitazioni relative all'età.

- ADA (Americans with Disabilities Act) Technical Assistance Program
- **ILO Global Business and Disability Network**
- EnableMart
- EDF (European Disability Forum)
- JAN (Job Accomodation Network)
- Abilitazione Microsoft

### Link HP

Questi collegamenti specifici di HP forniscono informazioni relative a disabilità e limitazioni relative all'età.

[Guida al comfort e alla sicurezza HP](http://www8.hp.com/us/en/hp-information/ergo/index.html)

[Vendite HP nel settore pubblico](https://government.hp.com/)

# Come contattare l'assistenza

HP offre supporto tecnico e assistenza con opzioni di accessibilità per i clienti con disabilità.

 $\mathbb{R}$  NOTA: L'assistenza è disponibile solamente in inglese.

- Per i clienti con disabilità uditive che desiderano formulare domande sull'assistenza tecnica o sull'accessibilità dei prodotti HP:
	- Utilizzare TRS/VRS/WebCapTel per chiamare il numero (877) 656-7058 dal lunedì al venerdì, dalle 6:00 alle 21:00 (fuso orario Mountain Time).
- Clienti affetti da altre patologie disabilitanti o da limitazioni correlate all'età che desiderano formulare domande sull'assistenza tecnica o sull'accessibilità dei prodotti HP:
	- Chiamare il numero (888) 259-5707 dal lunedì al venerdì, dalle 6:00 alle 21:00 (fuso orario Mountain Time).

# <span id="page-32-0"></span>Indice analitico

#### A

accessibilità [24,](#page-27-0) [25,](#page-28-0) [27,](#page-30-0) [28](#page-31-0) alimentazione docking station, collegamento [4](#page-7-0) linee guida [9](#page-12-0) Alimentazione [22](#page-25-0) Alimentazione, connettore [3,](#page-6-0) [4](#page-7-0) ambiente operativo [22](#page-25-0) assistenza clienti, accessibilità [28](#page-31-0) assistenza, contatto [21](#page-24-0) AT (tecnologia assistiva) ricerca [25](#page-28-0) scopo [24](#page-27-0) attacco per cavo di sicurezza identificazione [2](#page-5-0) uso [13](#page-16-0) attacco, cavo di sicurezza [2,](#page-5-0) [13](#page-16-0)

#### C

Cavo di sicurezza, collegamento [13](#page-16-0) componenti lato destro [2](#page-5-0) parte anteriore [2](#page-5-0) parte posteriore [3](#page-6-0) Componenti parte superiore [1](#page-4-0) computer, collegamento [5](#page-8-0) Connettore di alimentazione collegamento [4](#page-7-0) identificazione [3](#page-6-0)

#### D

**DisplayPort** collegamento [11](#page-14-0) identificazione [3](#page-6-0) dispositivi esterni [9](#page-12-0) Dispositivi USB, collegamento [11](#page-14-0)

#### G

Guida e Supporto HP [21](#page-24-0)

#### I

International Association of Accessibility Professionals [25](#page-28-0)

#### J

jack RJ-45 (rete) [3,](#page-6-0) [10](#page-13-0) jack di rete (RJ-45) collegamento [10](#page-13-0) jack di rete, identificazione [3](#page-6-0) Jack RJ-45 (rete) collegamento [10](#page-13-0) identificazione [3](#page-6-0)

### L

Livello di protezione [9](#page-12-0) Lucchetto, cavo di sicurezza [13](#page-16-0)

#### M

monitor esterno, porta identificazione [3](#page-6-0)

#### N

norme e leggi, accessibilità [26](#page-29-0) Norme sull'accessibilità della Section 508 [26](#page-29-0)

#### P

Politica assistiva HP [24](#page-27-0) Porta HDMI [3](#page-6-0) Porta Thunderbolt collegamento [13](#page-16-0) identificazione [3](#page-6-0) Porta USB SuperSpeed di ricarica (alimentata), identificazione [2](#page-5-0) Porta USB Type-C SuperSpeed e **DisplayPort** connessione USB Type-C [12](#page-15-0) identificazione [3](#page-6-0) Porta USB Type-C Thunderbolt identificazione [3](#page-6-0) Porta USB Type-C, connessione [12,](#page-15-0) [13](#page-16-0) Porta USB Type-C, identificazione [2](#page-5-0) Porte DisplayPort [3](#page-6-0) HDMI [3](#page-6-0) monitor esterno [3](#page-6-0)

Porta USB Type-C SuperSpeed e DisplayPort [3,](#page-6-0) [12](#page-15-0) Thunderbolt USB Type-C [3,](#page-6-0) [13](#page-16-0) USB [11](#page-14-0) USB SuperSpeed [3](#page-6-0) USB SuperSpeed di ricarica (alimentata) [2](#page-5-0) USB Type-C<sub>[2](#page-5-0)</sub>

#### R

risoluzione dei problemi problemi di connessione [16](#page-19-0) problemi generici di utilizzo [16](#page-19-0) problemi relativi al video [18](#page-21-0) risorse, accessibilità [27](#page-30-0)

#### S

Sistemi operativi supportati [9](#page-12-0) Spia di alimentazione [3](#page-6-0) Spia, alimentazione [3](#page-6-0)

#### T

tecnologia assistiva (AT) ricerca [25](#page-28-0) scopo [24](#page-27-0)

#### U

USB SuperSpeed, identificazione porta [3](#page-6-0)

#### V

valutazione dei requisiti di accessibilità [25](#page-28-0)